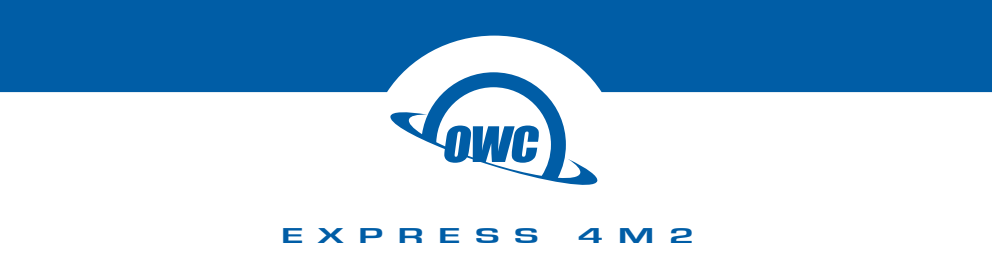

Assembly Manual & User Guide

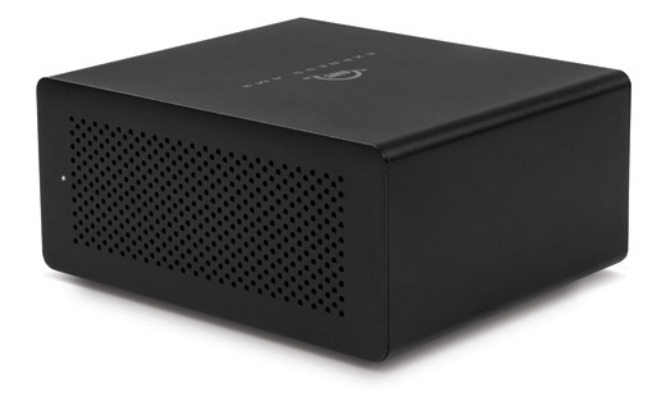

# **CONTENTS**

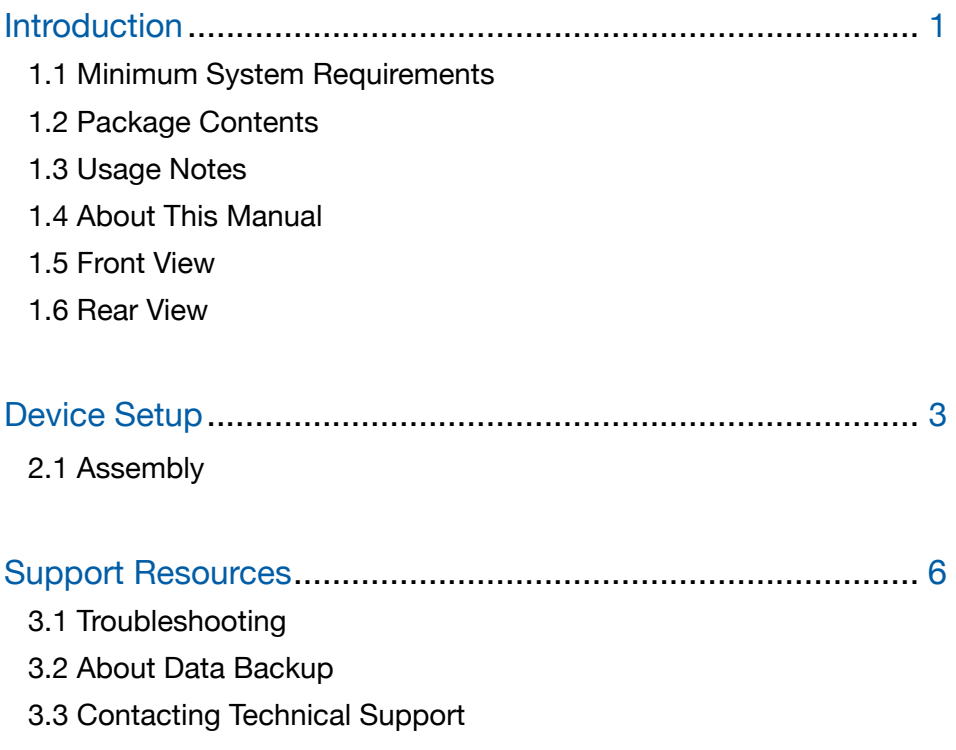

# INTRODUCTION

## 1.1 Minimum System Requirements

### Mac Requirements

- Hardware: Mac with a Thunderbolt™ 3 port \*
- OS: macOS 10.12 or later \*\*

### PC Requirements

- Hardware: PC with a Thunderbolt 3 port
- OS: Windows 10 or later

### Supported Drives

• Any PCIe M.2 SSD with 2280 M-Key form factor

\* Macs with Thunderbolt or Thunderbolt 2 ports require the Apple Thunderbolt 3 (USB-C) to Thunderbolt 2 Adapter.

\*\* SSDs with 512 byte sectors require macOS 10.13 or later.

### 1.2 Package Contents

- OWC Express 4M2 SSD enclosure
- Power supply and cable
- Thunderbolt 3 cable
- Quick Start Guide

### 1.3 Usage Notes

- For best performance, plug this device into a dedicated Thunderbolt 3 host port that is not sharing bandwidth with other devices on neighboring ports.
- Use of the onboard DisplayPort will reduce the bandwidth available to the M.2 SSDs and may impact their performance.
	- Does not support Dual-Mode DisplayPort (DP++), however it does support Multi-Stream Transport (MST) in Windows 10.
- All four drive bays are bootable on macOS. SSDs with 512 byte sectors require macOS 10.13 or later

### 1.4 About This Manual

The images and descriptions may vary slightly between this manual and the unit shipped. Functions and features may change depending on the firmware version. Please visit the product web page for the most current information. OWC's Limited Warranty is not transferable and is subject to limitations.

1

## 1.5 Front View

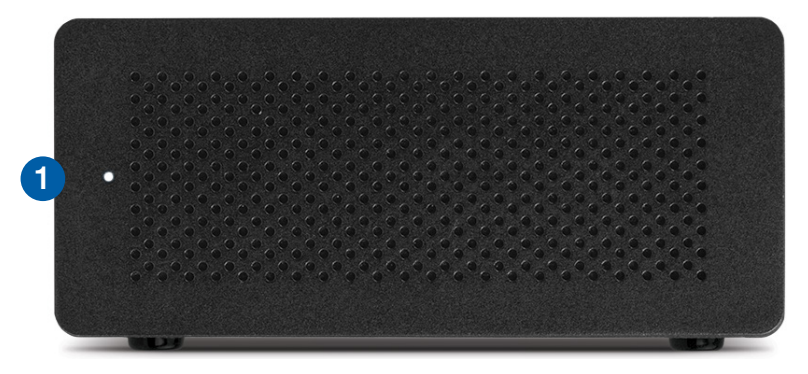

1. Power LED

## 1.6 Rear View

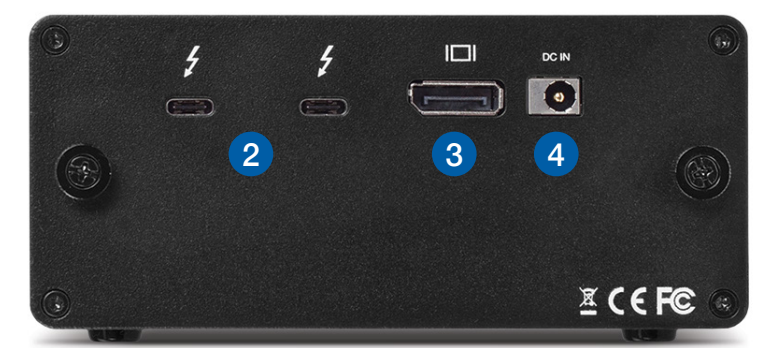

- 2. Dual Thunderbolt 3 ports
- 3. DisplayPort
- 4. Power Input

# DEVICE SETUP

## 2.1 Assembly

Please follow the instructions below to install one or more M.2 SSDs into the OWC Express 4M2 enclosure. If you have any concerns please [contact our technical support team](https://www.owcdigital.com/support/contact).

- 1. Remove the Express 4M2 from its packaging then loosen the two thumbscrews on the back of the device until they spin freely.
- 2. Holding the front cover, carefully slide the inner chassis out of the outer enclosure.

3. Set the outer enclosure aside. Notice there is a fan housing affixed to the inner chassis; this covers the area where SSDs are installed, so it will need to be removed temporarily. Set the inner chassis on your work surface so the fan is facing upward before proceeding to Step 4.

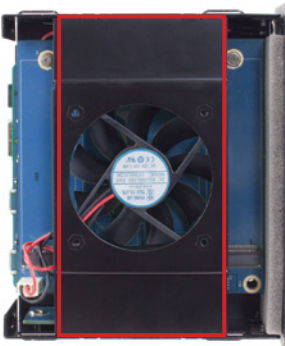

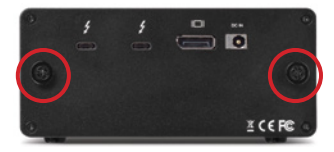

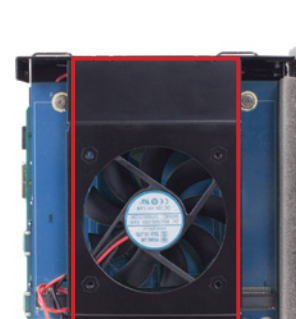

4. Remove the two fan housing screws (one on each side of the inner chassis), then disconnect the fan's power cable (outlined in yellow) from the circuit board. Set the screws aside then carefully lift the fan housing off the inner chassis and set it aside.

5. The positions of the four M.2 SSD connectors are shown at right in red. NOTE: the four SSD mounting screws are located opposite the connectors, affixed to the circuit board.

6. For each SSD you wish to install, remove the associated mounting screw from the circuit board. Then, align each M.2 SSD with its connector and slide the SSD forward until it is fully seated. If the drive feels stuck, do not force it into the connector; remove it, re-align the SSD's contacts with the connector and try again.

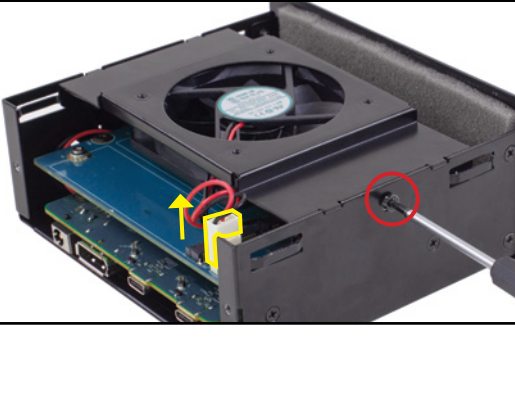

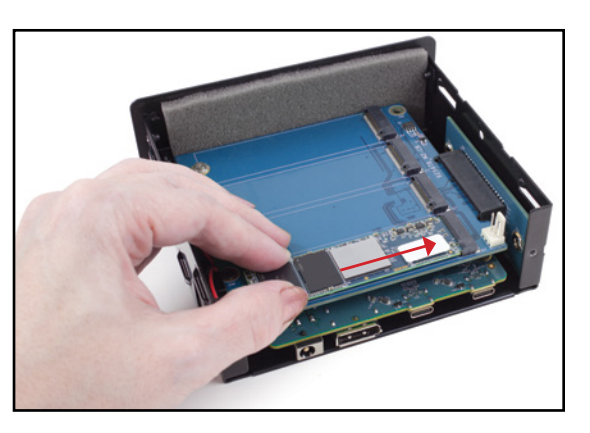

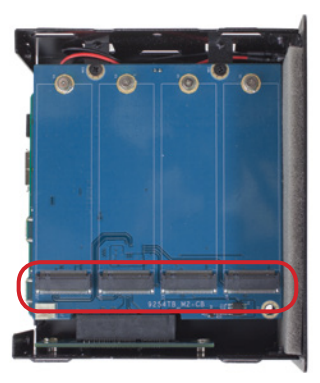

**OWC Express 4M2** Device Setup

5

- 10.Tighten both thrumbscrews on the back of the device until you feel resistance. This completes the assembly process. You can now connect the device to power and your host computer with the included cable.
- chassis into the enclosure. If there is resistance do not force the inner chassis. Remove it, re-align it, then try again.

9. Align the inner-chassis with the track in the outer enclosure, then slide the inner

- then reseat the power connector (green arrow).
- 8. Take the fan housing you removed in Step 4 and place it atop the inner chassis again, making sure that the screw holes on the housing align with the screw holes on the inner chassis. Re-affix the two fan housing screws (red arrows),

Repeat Steps 6 and 7 for each SSD being installed. The image below-left shows what the device looks like with all four M.2 SSDs installed. Note that you can use different brands and capacities of SSD if you wish.

7. Affix each drive's mounting screw as shown.

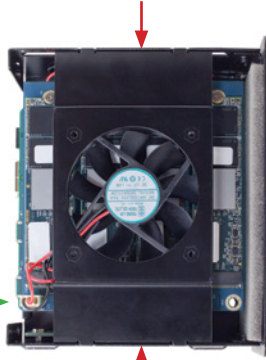

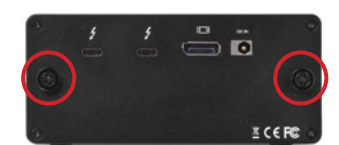

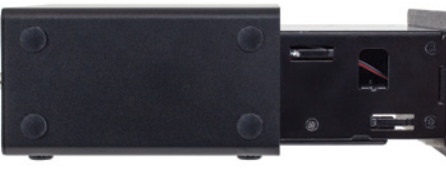

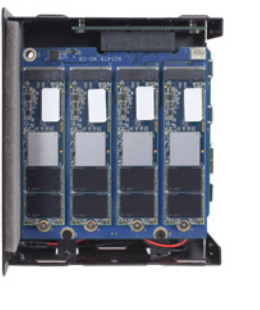

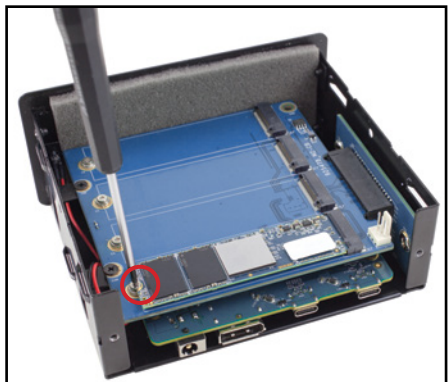

# SUPPORT RESOURCES

## 3.1 Troubleshooting

If your computer does not recognize the drive when it is connected, make sure the Thunderbolt 3 cable is attached securely. You can also try plugging the cable into a different Thunderbolt 3 port on your computer and/or trying a different Thunderbolt 3 cable.

If you are still having trouble it is possible one or more installed drives were not seated properly. Please use the steps shown in Section 2.1 to check the drives and make sure they are seated properly. If you continue to have trouble please see Secton 3.3 below for assistance in contacting Technical Support.

## 3.2 About Data Backup

To ensure your files are protected and to prevent data loss, we strongly suggest that you keep two copies of your data: one copy on your OWC Express 4M2 and a second copy on either your internal drive or another storage medium, such as an optical backup, or on another external storage unit. Any data loss or corruption while using the Express 4M2 is the sole responsibility of the user, and under no circumstances may OWC, its parent, partners, affiliates, officers, employees, or agents be held liable for loss of the use of data including compensation of any kind or recovery of the data.

## 3.3 Support Resources

Phone: M–F, 8am–5pm Central Time (866) 692-7100 (N. America) | +1 (815) 338-4751 (Int'l)

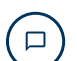

Chat: M–F, 8am–8pm Central Time [www.owcdigital.com/support](http://www.owcdigital.com/support)

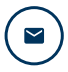

**Email:** Answered within 48 hours [www.owcdigital.com/support](http://www.owcdigital.com/support)

#### Changes:

The material in this document is for information purposes only and subject to change without notice. While reasonable efforts have been made in the preparation of this document to assure its accuracy, OWC, its parent, partners, affiliates, officers, employees, and agents assume no liability resulting from errors or omissions in this document, or from the use of the information contained herein. OWC reserves the right to make changes or revisions in the product design or the product manual without reservation and without obligation to notify any person of such revisions and changes.

### FCC Statement:

Warning! Modifications not authorized by the manufacturer may void the user's authority to operate this device.

NOTE: This equipment has been tested and found to comply with the limits for a Class B digital device, pursuant to Part 15 of the FCC Rules. These limits are designed to provide reasonable protection against harmful interference in a residential installation. This equipment generates, uses and can radiate radio frequency energy and, if not installed and used in accordance with the instructions, may cause harmful interference to radio communications. However, there is no guarantee that interference will not occur in a particular installation. If this equipment does cause harmful interference with radio or television reception, which can be determined by turning the equipment off and on, the user is encouraged to try to correct the interference by one or more of the following measures:

- Reorient or relocate the receiving antenna.
- Increase the separation between the equipment and receiver.
- Connect the equipment to an outlet on a circuit different from that to which the receiver is connected.

### Health And Safety Precautions:

- Read this guide carefully and follow the correct procedures when setting up the device.
- Use proper anti-static precautions while performing the installation of your drives into this drive enclosure. Failure to do so can cause damage to your drives and/or the enclosure.
- Do not attempt to disassemble or modify the device. To avoid any risk of electrical shock, fire, short-circuiting or dangerous emissions, never insert any metallic object into the device. If it appears to be malfunctioning, contact OWC technical support.
- Never expose your device to rain, or use it near water or in damp or wet conditions. Never place objects containing liquids on the drive, as they may spill into its openings. Doing so increases the risk of electrical shock, short-circuiting, fire or personal injury.

General Use Precautions:

- Do not place objects on top of the device.
- To avoid damage, do not expose the device to temperatures outside the range of 5°-40° C (41°-104° F).
- Always unplug the device from the electrical outlet if there is a risk of lightning or if it will be unused for an extended period of time. Otherwise, there is an increased risk of electrical shock, short-circuiting or fire.
- Do not use the device near other electrical appliances such as televisions, radios or speakers. Doing so may cause interference which will adversely affect the operation of the other products.
- Protect your device from excessive exposure to dust during use or storage. Dust can build up inside the device, increasing the risk of damage or malfunction.
- Do not block any ventilation openings on the device. These help to keep the device cool during operation. Blocking the ventilation openings may cause damage to the device and cause an increased risk of shortcircuiting or fire.

For up-to-date product and warranty information, please visit the product web page.

### Copyright and Trademarks:

No part of this publication may be reproduced, stored in a retrieval system, or transmitted in any form or by any means, electronic, mechanical, photocopying, recording or otherwise, without the prior written consent of OWC.

© 2018 Other World Computing, Inc. All Rights Reserved.

OWC and the OWC logo are trademarks of New Concepts Development Corporation, registered in the U.S. and/or other countries. Mac and macOS are trademarks of Apple Inc. registered in the U.S. and in other countries. Thunderbolt and the Thunderbolt logo are trademarks of Intel Corporation or its subsidiaries in the U.S. and/or other countries. Microsoft and Windows are either registered trademarks or trademarks of Microsoft Corporation in the United States and/or other countries. Other marks may be the trademark or registered trademark property of their owners.

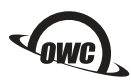